**6.** Tap **Done** when you have finished.

See Chapter 15, "To Do List," in the Reference Guide on the CD-ROM.

## <span id="page-0-0"></span>**Using Voice Features**

## qç=îçáÅÉ=íê~áå=íÜÉ=éÜçåÉ

- **1.** Tap  $(\bigwedge)$  to view the applications on the PDA screen.
- 2. Tap  $\Box$  to open Voice Dial. If Voice Book doesn't appear in the upper-right corner,  $tan \blacktriangleright$  and select it.
- **3.** Tap **New.** A list of all the names in your Address Book appears.
- 4. Select a person and tap **Add**. If there is more than one phone number, select the one you want to use and tap Add.
- **5.** When you hear "Speak a name," speak the name. Repeat the name when you are instructed to do so.

## <span id="page-0-1"></span>to mare a can ach<sub>a</sub>j coro commune<br>.

- 1. Press  $\bigodot$ .
- 2. When you hear "Speak a name" and a beep, speak the name of the person you want to call.

You can record up to 10 minutes of voice memos on your phone. There is a 2-minute maximum length for each memo recorded.

- 1. Select  $\mathbf{W}$  to open Memos.
- 2. In the bottom-left corner of the screen, tap the voice icon. See ["Using Memos" on](#page--1-0)  [page 25.](#page--1-0)
- 3. Press **. When you hear "Please record**" at the tone" and a beep, record your memo.
- 4. Tap  $\Box$  to stop recording the memo.
- **5.** To replay a memo, select the memo from the memo list by tapping it with your stylus.
- **6.** Select the memo you want to replay.
- **7.** Use your stylus to select any of the options on the screen.
	- -

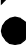

Stop

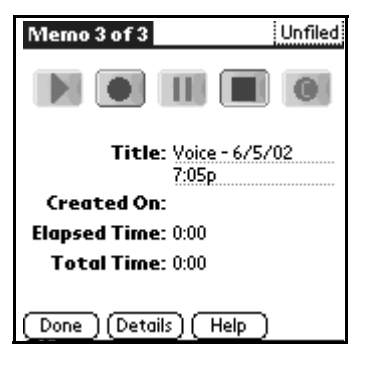

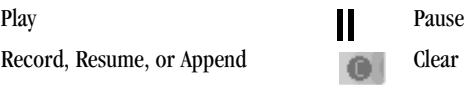

# <span id="page-2-4"></span>qç=ÅìëíçãáòÉ=óçìê=ëã~êíéÜçåÉ=Ñçê=îçáÅÉ=~åëïÉê=~åÇ=îçáÅÉ=

.<br>You can customize your phone to answer a call by voice command and wake up from sleep mode by voice command. To set your phone for voice answer and/or voice wakeup, follow these procedures.

- 1. From the PDA screen, tap with your stylus to open Prefs Phone.
- **2.** In the upper-right corner of the screen, use your stylus to tap  $\blacktriangleright$ .
- 3. Use your stylus to select Voice Dialing.
- 4. With your stylus, tap the checkboxes next to Voice Answer and Voice Wakeup.

## <span id="page-2-2"></span>Adjusting sounds

<span id="page-2-3"></span>Press the volume up and volume down buttons on the side of the Kyocera 7135.

## <span id="page-2-0"></span>To select a ringer sound and adjust ringer<br>volume îçäìãÉ=

- 1. Tap  $\left(\bigwedge\right)$  to view the applications on the PDA.
- 2. Scroll down and tap to open Prefs Phone.

<span id="page-2-5"></span><span id="page-2-1"></span>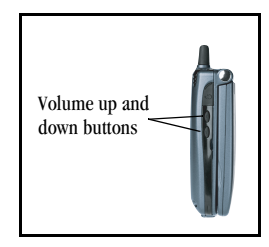

- **3.** Tap  $\blacktriangleright$  in the upper-right corner and select Incoming Calls.
- <span id="page-3-5"></span>4. Tap  $\blacktriangleright$  beside **Ringer Volume**. Select a volume level between Low and High. If you want the ringer volume to increase with each ring, select **Escalate**.
- <span id="page-3-6"></span>5. Tap  $\blacktriangleright$  beside **Ringer Type** to select a ringer sound. When you select a sound, you hear a sample of it.
- <span id="page-3-3"></span><span id="page-3-0"></span>**6.** To select different ringer sounds for different categories of calls, do the following:
	- a. Put a check mark in the Ring by Category check box.
	- **b.** Tap  $\blacktriangleright$  under **Category**. Select a category of calls.
	- **c.** Tap the  $\bullet$  under **Ringer.** Select the sound for that category of calls.
	- **d.** Repeat steps  $b c$  for each category you want to set up.
- <span id="page-3-4"></span><span id="page-3-1"></span>7. When you have finished, tap Done.

Press the volume up and volume down buttons on the side of the Kyocera 7135 smartphone.

## <span id="page-3-2"></span>To adjust PDA sounds

- 1. With your stylus, tap  $\leq$  to open Prefs PDA.
- 2. Tap  $\blacktriangleright$  in the upper-right corner of the screen and select **General**.

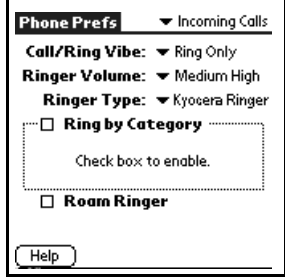

3. Tap <u>ween ext</u> to **System Sound, Alarm Sound, and Game Sound** to adjust volume settings.

Note: System Sound controls the volume of beeps you hear when tapping icons and performing general functions on your PDA. Alarm Sounds are sounds that you hear if you have programmed reminders or alerts for your smartphone. Game Sound controls the volume of beeps and other sound effects when you are playing a game on your phone.

## <span id="page-4-5"></span>To adjust phone sounds

- 1. With your stylus, tap (200) to open Prefs Phone.
- <span id="page-4-3"></span><span id="page-4-2"></span><span id="page-4-1"></span><span id="page-4-0"></span>2. Tap  $\blacktriangleright$  in the upper-right area of the screen and select **Call Volume.**
- <span id="page-4-6"></span>3. Tap wext to Auto Volume, Earpiece, Hands-Free Car Kit, Headset, and **Speakerphone** to adjust volume settings for these accessories and features. Your phone can be customized to play a sound when opening and closing the flip. To select sounds, perform the following steps.
- 4. Tap  $\blacktriangleright$  in the upper-right area of the screen and select Flip Settings.
- 5. Tap  $\blacktriangleright$  next to Play sound under When Opening Flip and make your selection.
- 6. Tap  $\blacktriangleright$  next to **Play sound** under **When Closing Flip** and make your selection. Your phone can be customized to use sounds to alert you when you miss a call, enter a roaming area or lose service. To customize your phone alerts, perform the following steps.
- <span id="page-4-4"></span>7. Tap  $\blacktriangleright$  in the upper-right area of the screen and select **Phone Alerts.**
- <span id="page-5-1"></span>8. Tap  $\blacktriangleright$  next to **Silence All** and make your selection.
- **9.** Select conditions under which you would like your phone to alert you by using your stylus to tap the checkboxes.

## <span id="page-5-0"></span>Setting up preferences

Using the preferences screens, you can turn on many features such as Auto Answer, One-Touch Dialing, and infrared beaming. You can also make adjustments to sound, power usage, and other settings. For information on adjusting sound settings, see **Adjusting Sounds** in this user guide.

There are two types of preferences for your Kyocera 7135: phone preferences and PDA preferences. This section explains how to adjust a few of the preferences for your phone and preferences for your PDA. For more information, see the 7135 Reference Guide.

## s<br>Setting general preferences

- **1.** Tap  $\left(\bigotimes_{n=1}^{\infty}\right)$  to view the PDA screen.
- 2. Tap  $\iff$  to open Prefs PDA.
- **3.** Tap  $\blacktriangleright$  pick list in the upper-right corner and select General.
- 4. Tap the  $\blacktriangleright$  next to **Off After:** to select the length of time you would like the PDA to wait before going into sleep mode.

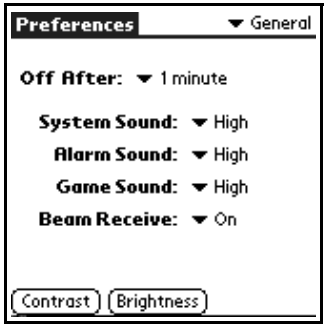

<span id="page-6-5"></span><span id="page-6-1"></span>5. Tap each version system Sound, Alarm Sound, and Game Sound to select a volume level for these features.

Note: System Sound controls the volume of beeps you hear when tapping icons and performing general functions on your PDA. Alarm Sounds are sounds that you hear if you have programmed reminders or alerts for your smartphone. Game Sound controls the volume of beeps and other sound effects when you are playing a game on your phone.

- <span id="page-6-2"></span><span id="page-6-0"></span>6. To receive beamed data from other Palm-compatible devices, make sure that Beam Receive is set to On.
- <span id="page-6-3"></span>7. Tap Contrast to adjust the contrast level of the screen.
- 8. Tap Brightness to adjust the brightness level of the screen.

## **Setting date & time**

- **1.** Tap the  $\blacktriangleright$  in the upper-right corner of the screen and tap Date & Time with your stylus.
- **2.** The date and time on your phone are automatically set. Tap the box next to **Manual Time Set to adjust these settings** vourself.

<span id="page-6-4"></span>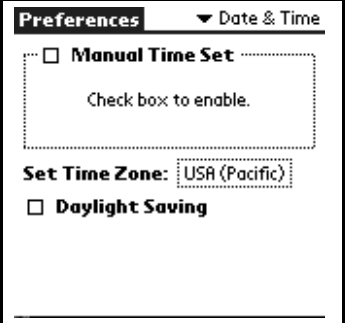

Note: Daylight Savings time is automatically updated when Manual Time Set is unchecked. If Manual Time Set is checked, your phone provides information on calculating the correct time.

## <span id="page-7-1"></span>Changing Formats

- <span id="page-7-2"></span><span id="page-7-0"></span>• Tap  $\blacktriangleright$  in the upper-right corner of the screen then tap **Formats** with your stylus.
	- To adjust the way time is displayed, tap  $\blacktriangleright$  next to **Time**: and make your selection.
	- To adjust the way the date is displayed, tap  $\blacktriangleright$  next to **Date:** and make your selection.
	- To change the day you would like the week to start on, tap  $\bullet$  next to Week starts: and make your selection.
	- To adjust the way numbers are displayed, tap  $\blacktriangledown$  next to **Numbers:** and make your selection.

## **Customizina**

To customize the buttons above your phone's keypad, perform the following steps.

1. Tap the  $\blacktriangleright$  in the upper-right corner of the screen and tap **Buttons**.

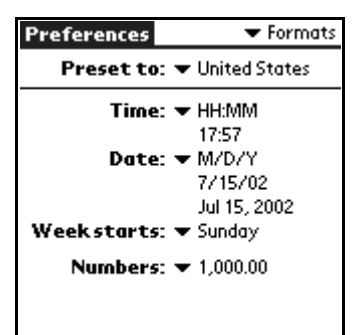

2. Tap the <u>sectar</u> next to Date Book, Address, Phone, Messages, and Web to assign an application to each button. Use your stylus to make your selection.

## <span id="page-8-0"></span>To set phone preferences

## **Adjusting call volume**

- 1. Tap  $($ to view the PDA screen.
- 2. Tap to open Prefs Phone.
	- $-$  Tap  $\blacktriangleright$  pick list in the upper-right corner and select Call Volume.
	- $-$  Tap the  $\blacktriangleright$  beside Auto Volume to automatically adjust earpiece volume and microphone sensitivity during a call, depending on ambient noise levels.

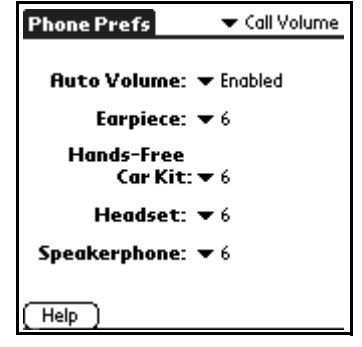

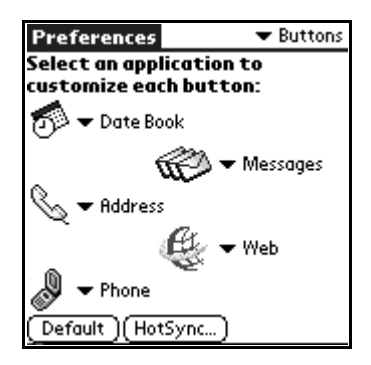

Tap each  $\blacktriangleright$  next to Earpiece, Hands-Free Car Kit, Headset, and **Speakerphone** to adjust the volumes for these items.

Note: To adjust the volumes For the Hands-Free Car Kit, Headset, the accessories must be attached to your phone.

## <span id="page-9-0"></span>Adjusting flip settings

- 1. Tap  $\left(\bigotimes\right)$  to view the PDA screen.
- 2. Tap  $\mathbb{Q}$  to open Prefs Phone.
	- Tap the  $\blacktriangleright$  in the upper-right corner and select Flip Settings with your stylus.
	- Tap the box next to **Answer call** answer incoming calls by opening the flip.
	- Tap the box next to **Show phone display** to show the phone's status when opening the flip.
	- Tap  $\blacktriangleright$  next to **Play sound** to select and play unique sounds when opening and closing the flip of your phone. When

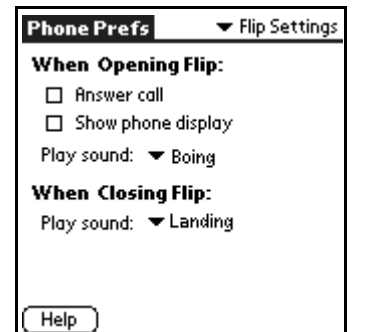

you select a sound, your phone will demonstrate that sound.

## Adjusting settings for incoming calls

**1.** Tap  $(\triangle)$  to view the PDA screen.

- 2. Tap  $\mathbb{C}[\mathbb{Q}]$  to open Prefs Phone.
- **3.** Tap  $\blacktriangleright$  in the upper-right corner and select **Incomina Calls.** 
	- Tap  $\blacktriangleright$  beside **Call/Ring Vibe** and select from three options: Ring Only, Vibrate Only, or Vibrate then Ring.
	- Tap  $\blacktriangleright$  by **Ringer Volume** to select from the options listed. Your phone will demonstrate the selected volume.
	- Tap  $\blacktriangleright$  next to **Ringer Type** to select from a variety of ringer tones. When you select a Ringer Type, your phone will demonstrate that ringer.

<span id="page-10-0"></span>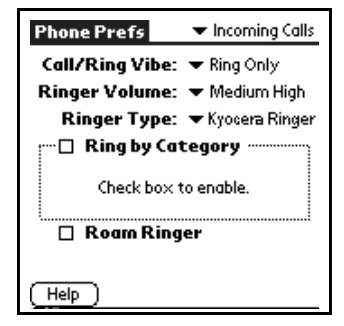

- $-$  Tap the box next to **Ring by Category** to set different rings for your contacts.
- Tap the box next to **Roam Ringer** to activate a unique ringer indicating that your phone is located in a roam area.

## Setting phone alerts

- **1.** Tap  $(\bigotimes$  to view the PDA screen.
- 2. Tap  $\mathbb{Q} \downarrow$  to open Prefs Phone.
- **3.** Tap  $\blacktriangleright$  in the upper-right corner and select Phone Alerts.
- 4. Tap the  $\blacktriangleright$  beside **Silence All** to select between Normal Sounds. Vibrate Only. or Liahts Only.
- **5.** Tap to check the box next to each condition after **Alert When:** and your phone will emit a single beep each time a selected condition occurs.

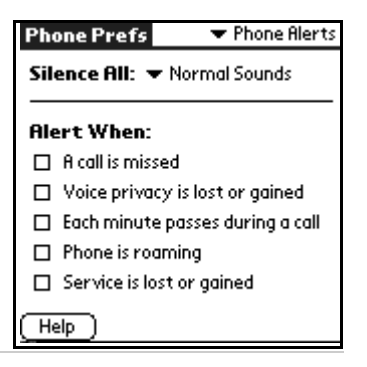

Note: When Vibrate Only or Lights Only is

selected, incoming calls and alerts will cause the phone to vibrate or light up instead of sounding. Your MP3 player also will not play.

## Setting the GPS locator

The GPS locator allows you to share your location information with network services other than emergency services, (such as 911), in markets where service has been implemented. Sharing your location allows the network to detect your position, which permits your service provider to offer you additional services.

Note: This feature works only when you are in digital mode.

## To set:

- <span id="page-11-0"></span>1. From the PDA screen, tap the **Prefs Phone** icon.
- 2. Tap  $\blacktriangleright$  in the upper-right corner of the screen and tap **Phone Service.**
- <span id="page-12-0"></span>3. Tap to select 911 Only or Location On.
	- 911 Only (default) is set up to share your position information only with emergency services when you dial 911.
	- Location On is set up to share your position information with your service provider's network, along with emergency services.

For information on emergency calls, see ["To call emergency numbers" on page 15](#page--1-1).

## Setting up network connections

<span id="page-12-2"></span>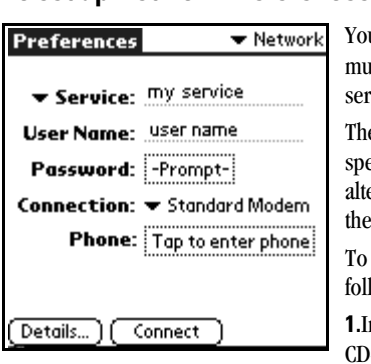

<span id="page-12-1"></span>Your phone is capable of connecting wirelessly to multiple network services, depending on your service plan and your carrier's data coverage.

The connection setting is preselected for optimal speed and ease of use; however, if you want an alternate connection, you can choose from one of the other preprogrammed choices.

To change your network connection settings, follow these procedures.

**1.** Install your desired data application from the CD-ROM.

**2.** Tap  $(\bigotimes)$  to view the PDA Applications screen.

- **3.** Tap  $\otimes$  to open **Prefs PDA** on your PDA Applications screen.
- 4. Use your stylus to tap in the upper-right corner. Select **Network.**
- 5. Tap **v** next to **Service** and select a service option.

Note: Use caution when modifying your existing settings. You could impair your phone's ability to connect to a network. Consult the User Guide library for detailed instructions on using data applications.

## <span id="page-13-0"></span>Using Fax/Modem

You can use the built-in wireless modem in your Kyocera 7135 smartphone just like a standard external modem to your desktop computer or laptop. You can also use it to send or receive faxes from the computer. Notice, however, that you cannot make or receive voice calls or use any other applications while the modem is in Data/Fax mode. Incoming phone calls will be redirected to voice mail. Opening any other application terminates the modem call.

## qç=ëÉí=ìé=c~ñLjçÇÉã=

- **1.** Tap  $(\bigotimes)$  to view the PDA screen.
- 2. Tap  $\Box$  to open Data/Fax mode.
- **3.** Tap **Settings**. These settings identify the serial communications settings between your computer and the Kyocera 7135 smartphone.
- 4. Match your computer's settings to these values. You can change these settings if necessary. Refer to your computer user guide if necessary.

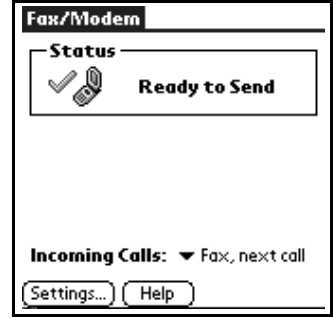

5. Tap Done.

## To use Fax/Modem

- 1. Connect the phone to the cable. If the cable is attached to the port you use for data synchronization, turn off HotSync on your computer. If you are using a data cable on a different port than the one you use for synchronization, it is not necessary to turn off HotSync.
- **2.** Tap  $\left(\bigotimes$  to view the Applications screen.
- 3. Tap  $\Box$  to open Fax/Modem mode.

You see status information beginning with "Initializing Modem" and continuing to "Ready to Send."

- 4. Tap the  $\blacktriangleright$  beside **incoming Calls** and select an option:
	-
	- Voice Fax, until off
	- Data, next call
	- Fax, next call Data, until off
	- These settings allow you to control phone functions while the phone is in Fax/Modem mode. These settings do not affect outgoing data/fax operations.
- **5.** From the computer, make the connection you want to initiate.
- **6.** To end the data or fax call, tap **End** or tap  $\left(\bigwedge^{n}\right)$  and select a different application.

## <span id="page-15-1"></span><span id="page-15-0"></span>Beaming information

Using the phone's infrared (IrDA) port, you can "beam" information such as addresses, memos, applications, or appointments to other Palm-compatible devices with infrared ports. To receive beamed information, the beam receive feature must be turned on. See [step 6](#page-6-0) on [page 49.](#page-6-0)

## To beam information

- 1. Locate the entry you want to beam.
- 2. Tap  $(\overline{H}$  to open the menus. From the Record menu, tap Beam.
- **3.** Align your smartphone's infrared port with that of the receiving device, as shown in diagram. For best results, the devices should be approximately 5–30 centimeters (2–12 inches) apart, and the path between them must be clear of obstacles.

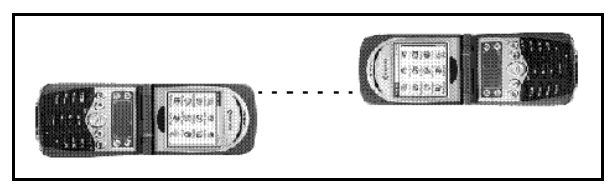

<span id="page-16-1"></span><span id="page-16-0"></span>4. Wait for the Status message to indicate that the transfer is complete.

## Resetting the phone

If the phone does not respond to taps or key presses, you may need to perform a reset.

There are two types of resets—soft resets and hard resets. In a soft reset, all records and entries are saved. In a hard reset, all records and entries are erased. If you must do a hard reset, you can restore any data that you previously synchronized using a HotSync operation.

- <span id="page-16-2"></span>1. Turn the Kyocera 7135 smartphone over. Open the battery door on the back of the phone.
- **2.** Press the reset button with the stylus.
- 3. Replace the battery door. Turn the phone back over and verify that it has restarted.

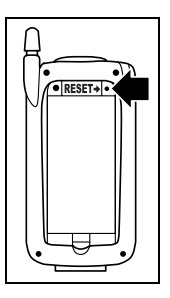

## <span id="page-17-0"></span>To perform a hard reset

## **IMPORTANT:** When you do a hard reset, all entries stored in the phone are

erased. You can restore previously synchronized data using a HotSync operation. Perform a hard reset only as a last resort if a soft reset has not solved the problem or you are instructed to do so by the Kyocera Customer Care Center.

- 1. With the flip open, turn the Kyocera 7135 smartphone over. Open the battery door on the back of the phone.
- 2. Press and hold down the backlight button on the keypad of the phone. Keep holding down the backlight button as you use the stylus to press the reset pin on the right side of the battery. Wait a moment and release only the reset pin.
- **3.** When the Palm logo appears, release the backlight key. The following message appears:

Frase all data? YES - "up" button NO - any other button

4. Press the  $\circledcirc$  key below the screen to complete the hard reset and delete your data. Press any other key to cancel the hard reset and keep your data.

## <span id="page-18-2"></span><span id="page-18-1"></span>Synchronizing your phone with a computer

To synchronize your phone with your computer, install the Kyocera 7135 desktop software on the computer. You'll find it on the CD-ROM in your phone package. For detailed instructions, see the Reference Guide on the CD-ROM.

Note: Previous Palm™ owners, before you synchronize your phone, remove the Saved Preferences.prc file from the Palm Backup folder. You do not need to remove this file before synchronizing if you choose to give your new phone a user name that is different from your original Palm, or if you are not a previous Palm user. If you have a serial connection: If you already use a Palm device and have installed the Palm Desktop software on your computer, it is not necessary to install it again. Palm Desktop software on your computer, install the USB drivers located on the enclosed CD-ROM. See page 4 for examples of serial and USB connections.

<span id="page-18-0"></span>Do *not* simply copy the Desktop software to your hard drive. The installer decompresses the files and puts them in their proper places. Before you begin, exit all programs and disconnect the phone from the cable.

- 1. Insert the Kyocera 7135 Desktop CD-ROM into the computer's CD-ROM drive.
- 2. If the introduction screen does not appear, open the Start menu and choose **Run**. Type the letter of your CD-ROM drive, followed by a colon, a backslash, and the word **launch**. For example, E:\launch.
- 3. Click Install Palm Desktop. Follow the instructions on the screen.

## <span id="page-19-0"></span> $\epsilon$  possess $\rho$  and  $\epsilon$   $\rho$  and  $\epsilon$   $\rho$  and  $\epsilon$

**IMPORTANT:** If you are a Palm user, see "Transferring information between Palm devices" in Chapter 4 of the Reference Guide before you synchronize your phone.

- <span id="page-19-1"></span>1. On your computer, double-click the Kyocera 7135 Desktop icon (or select **Kyocera**) 7135 Desktop from the Start menu).
- 2. Click  $\Box$  in the Windows system tray. In the menu, make sure **Local Serial** or **Local** USB is checked. Then click Setup.
- **3.** In the Setup window, click the **Local** tab. In the Serial Port field, select the port where you connected the cable. Click OK.
- 4. Connect the phone to the cable or place it in the sync cradle.

Note: Do not remove the phone from the cable during synchronization. Do not turn the phone on or off during synchronization.

- **5.** Tap the sync button on the phone screen. During your first synchronization, a message asks for your user name.
- **6.** On the computer, enter a user name. Click **OK**.

Note: Every Palm device must have a unique name. Problems may occur if you synchronize more than one device with the same name. You may synchronize your new phone to an existing user name from a previous Palm-compatible device. However, You must remove the Saved\_Preferences file as described in the note at the beginning of this section.

## <span id="page-20-1"></span>Phone care

<span id="page-20-0"></span>Follow these guidelines to optimize the performance of your phone.

## **Phone**

- mure<br>E □ Do not let unauthorized personnel install or service your phone or accessories. Faulty installation or service may be dangerous and will invalidate your warranty.
- $\Box$  Only use approved accessories. Use of any unauthorized accessories may be dangerous and will invalidate your phone warranty if the accessories cause damage or a defect to the phone. See ["The phone's electronic serial number \(ESN\). This](#page-25-0)  [number is in the battery compartment underneath the battery. You must remove the](#page-25-0)  [battery to see it." on page 68.](#page-25-0)
- $\Box$  Keep the phone dry. If the phone gets wet, turn the power off immediately. Let it dry before you use it again. In general, treat the Kyocera 7135 smartphone as you would a pocket calculator or other small electronic instrument.
- <span id="page-20-2"></span> $\Box$  To avoid scratching the screen, always use the stylus or other plastic-tipped pen intended for a touch-sensitive screen. Never use a pen, pencil, or other sharp object on the surface of the screen.
- $\Box$  Treat the phone gently. The touch-sensitive screen contains a glass element. Do not drop the phone or subject it to any strong impact. Do not carry your Kyocera 7135 smartphone in your back pocket. If you sit on it, the glass may break.
- $\Box$  Protect the Kyocera 7135 smartphone from temperature extremes. Do not leave it on the dashboard of a car on a hot day, and keep it away from heaters and other heat sources. Store it out of direct sunlight.
- $\Box$  Do not store or use the phone in any location that is extremely dusty, damp, or wet.
- Use a soft *dry* cloth to clean the screen.
- $\Box$  Avoid using suntan lotion around the phone. Chemicals in suntan lotions can damage your phone.

### <span id="page-21-0"></span>**Antenna**

Follow these guidelines to get the best reception.

- $\Box$  Fully extend the antenna when you place or receive a call.
- Do not touch the antenna while you are on a call. Do not bend or twist the antenna.
- $\Box$  When using the headset, keep the headset wire away from the antenna.
- $\Box$  When using the phone to connect to the Internet or send and receive email, make sure the extended antenna is at least 20 centimeters (8 inches) away from other people and is pointed away from them.

<span id="page-22-1"></span><span id="page-22-0"></span>\_~ííÉêó Your Kyocera 7135 smartphone has a rechargeable lithium ion battery. To charge the battery, place your phone in the cradle (charging begins unless the battery is already fully charged). You can also plug the power cable into the round port on the phone's base to charge directly. The battery will not overcharge, so you can leave the phone connected as long as you like.

If you have an extra battery, use the sync cradle's rear pocket for charging. You can charge your smartphone and the extra battery simultaneously on the cradle.

## **Caution**

- $\Box$  Always turn the phone off before removing the battery.
- □ Do not disassemble or short-circuit the battery.
- $\Box$  Keep the metal contacts at the base of the battery clean.
- $\Box$  If you have not used a battery for more than a month, recharge it before using it.
- Do not charge any battery if the temperature is below  $32^{\circ}F(0^{\circ}C)$  or above 122 $^{\circ}F$  $(50^{\circ}C)$ .
- $\Box$  Do not store any battery in hot areas for long periods of time. Use these guidelines: under 1 month: -4º to 140ºF (-20º to 60ºC) over 1 month: -4ºF to 113ºF (-20º to 45ºC)
- $\Box$  Never dispose of any battery in or near a fire. It could explode.

## <span id="page-23-0"></span>Tips for improving battery performance

- $\Box$  Select a shorter **Auto Off** time on the Power screen under **Prefs Phone**. This feature puts the screen to sleep at a preselected time.
- $\Box$  Minimize use of the backlight. Note that during phone calls, the backlight automatically dims 50% to conserve power. You can turn the backlight off completely (by pressing  $\bigcirc$ ) anytime during a call.
- $\Box$  Minimize use of the loudspeaker.
- $\Box$  Remove headset when not in use.
- $\Box$  If you don't plan to make or receive calls, you can use the Palm applications without turning on the phone.
- <span id="page-23-1"></span> $\Box$  Completely charge the battery before prolonged use.

## Replacing the battery

- $\Box$  If the battery becomes low, an alert appears on the screen. Before you replace the battery, synchronize the phone with your computer to back up the data. This helps prevent accidental data loss.
- $\Box$  If the phone does not turn on when you press  $\bigcirc$  recharge the battery immediately.
- $\Box$  Before replacing the battery, turn the phone off. Never remove the battery while the phone is on. To verify that the phone is off, use your stylus to tap  $(\mathcal{L})$ . The words "Phone is OFF" appear on the screen.
- $\Box$  Only remove the battery to replace it with another battery. Don't leave the battery out of the phone. For example, if your battery becomes drained while you are traveling and you don't have a second battery or a cable to recharge it, it is better to leave the drained battery in the phone than to remove it.
- $\Box$  If the battery drains completely, the phone no longer operates. However, there is enough residual energy in the battery to store your clock settings and data for about two days.
- $\Box$  A built-in backup battery maintains the clock settings and data for an additional 45 minutes after the residual energy in the battery is depleted or if the battery is removed. Use this time to replace the drained battery with a charged one.
- $\Box$  If you leave a drained battery in the phone for more than three days, you can lose all of the stored data. If this happens, recharge the battery and perform a soft reset on the phone. Then synchronize the phone to your computer to restore the data.
- $\Box$  If the battery is fully charged and the phone is turned off, your clock settings and data will be stored for about two months.
- <span id="page-24-0"></span> $\Box$  With the phone off, when you remove the battery and reinsert it, the Kyocera 7135 smartphone does a soft reset. No information is deleted in a soft reset; all records and entries are retained.
- $\Box$  After you have replaced the battery, always check the clock settings.

## <span id="page-25-1"></span>tuén television en la propincia en la propincia de la propincia de la propincia de la propincia de la propincia<br>La propincia del propincia del propincia del propincia del propincia del propincia del propincia del propincia

Your service provider—For questions about your phone and phone service, contact your service provider. Your service provider's customer support department can answer questions about your phone, phone bill, call coverage area, and features such as call forwarding or voice mail.

Your phone documentation—If you have questions about the phone, refer to this guide or the **Reference Guide** (on the CD-ROM in your phone package). To view or download the most current versions of these guides, visit us at www.kyocera-wireless.com.

**Kyocera technical support—If** you have additional questions, contact the Kyocera Wireless Corp. Customer Care Center.

• Web site: www.kyocerasmartphone.com

Before requesting support, please try to reproduce and isolate the problem. Have the following information available.

- The name of your service provider
- The actual error message or problem you are experiencing
- The steps you take to reproduce the problem
- <span id="page-25-0"></span>• The phone's electronic serial number (ESN). This number is in the battery compartment underneath the battery. You must remove the battery to see it.

## Index

### **Numerics**

911, 55

## A

accessories, v adding name to Voice Dial, 43 Address Book calling from, 13  $usina.23$ air bags, v aircraft safety, iv Alarm, 49 answering calls, 15 antenna, 64 Applications Launcher, 30 applications, opening, 30 Auto Volume, 47

## R.

battery, 65 charge icon, 5, 11 charge indicator on cradle, 6 charging in rear pocket, 6 extending battery

life, 65, 66 improving performance, 66 installing and charging,  $3$ low battery signal, 12 removing, 67 replacing, 66 beaming, 58 sending data, 58 turning on beam receive, 49 Block, 17 brightness, 49 setting, 49

## $\mathbf c$

calibrating the screens. 7 Call History, 24 call in progress icon, 11 call, Making and Receiving, 13 calls from Address Book.

 $13$ from Dialer, 29 from keypad, 13 history, 24 receiving, 15 viewing recent calls. 20 care and safety, 63 CDMA digital mode, 11 charging the battery, 3 contact, find using the keypad, 13 contrast. 49 setting, 49 Copying data, 36 cradle. 6 Creating new folders, 37

### D

Date, 50 Date Book, 25 desktop software install,  $61$ dialing keypad, 13 Speed Dial, 29 Voice Dial, 43

dialing 911, 15 digital mode, 11 Doodle, 26 Downloader, 31 driving safety, iv

## F

Earpiece, 47 Email, 41 emergency numbers, 15 entering text, 21 envelope icon, 11

#### F

Fax/Modem, 56 FileManager, 1, 36 flip settings, 52 **Formats** changing, 50

### G

Game, 49 Graffiti, 21, 22 basic characters, 22

#### н

Hands-Free Car Kit, 47 hard reset. 60 Headset, 47 hearing aid, using phone with, iv

help, 68 home area indicator. 12 HotSync first time, 62 installing Desktop software, 61

## $\mathbf{I}$

install battery, 3 installing Palm Desktop. 61

#### J

JukeBox, 31

## K

kevs. 10 Kvocera 7135 Desktop, 62 Kyocera 7135 desktop install it. 1

## Ī.

LED. 12 LED status, 12

#### M

making calls from Address Book.  $13$ from Dialer, 29 from keypad, 13 from Speed Dial, 28.

29 from Voice Dial, 43 medical devices, phone near, iv memo Memo Pad, 25 Message, outgoing, 17 message, receiving, 16 Message, sending, 17 messages, 27 checking, 20 envelope icon, 11 modes, 11 MP3 Plaver, 31 mute phone during call, 20

#### N

network connections, 55 network preferences, 55 no signal indicator, 11, 12 number, own phone number, 20

#### $\Omega$

on call icon, 11 on-screen keyboard, 21 own phone number, 20

#### P

pages, see messages Palm Desktop, 61

Kvocera 7135 User Guide

PDA applications, 30 PDA sounds, 46 phone checking own num $ber, 20$ flip settings, 52 preferences, 51 Phone Alerts, 47 phone care, 63 phone number, 20 phone service, 54 phone sounds, 47 phone status, 11 PhotoSuite, 38 PlayList, 31 port serial<sub>4</sub> universal serial bus  $(USB).4$ Powering, 10 powering phone on and  $off, 10$ preferences, 48 Priority, 19

### R

radio frequency energy, iii **Receiving and Sending** Messages, 16 receiving calls, 15 recent calls, 14, 20

recharge the battery, 5 removing battery, 66 Renaming files and folders, 38 Request Receipt, 19 resetting, 59 resetting phone, 59, 67 RF energy exposure, iii unsafe areas, iv ringer ring by category, 46 selecting, 45, 46 setting to vibrate, 53 volume, 46 ringer type, 46 vibrate, 53 ringer volume, 46 adiust. 45 roaming indicator, 11, 12

## S

safety pacemaker, iv RF energy, iii unsafe areas, iv screen brightness, 49 care of,  $63$ contrast, 49 contrast and bright-

 $ness, 49$ icons, 11 serial communications. 4 service area, roaming, 11 Settings, 40 signal strength, 11 Silence All, 48 soft reset, 59, 67 sound adiusting ringer, 45. 46 ring by category, 46 selecting ringer, 45 speaker volume, 45 speaker, adjusting volume. 45 Speakerphone, 47 **Speed Dial** adding numbers, 28 looking up numbers. 29 making calls, 29  $usina.14$ stylus. 21 sync cradle, 6 synchronizing, 61 synchronizing phone to computer, 61 System Sound, 49

## T

talk time battery charge icon,  $11$ Text, 26 Text Message. preformatted, 19 Time, 50 To Do List, 42 turning phone on and off, 10

Voice Memo, 26 voice wakeup, 45 volume adjusting speaker, 45 setting ringer, 45, 46

### W

Web. 30, 39

## $\mathbf{U}$

Universal Serial Bus connection, 2 universal serial bus (USB).  $\overline{4}$ unmute phone during call, 20 unsafe areas, iv

### $\mathbf{V}$

vibrate setting for ringer, 53 Voice, 26 voice answer, 45 voice commands, 43 Voice Dial, 43 Voice Features, 43 voice mail indicator, 11